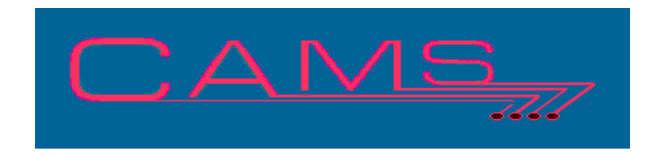

# **Software Release, Version: 201106**

This document is an overview of enhancement and maintenance changes to the C.A.M.S. Collection Agency Management Software. Please refer to the technical reference manual documentation update pages for detailed information on the subject matter.

Be sure to backup your data system prior to installing this upgrade.

## ALL USERS MUST BE SIGNED OUT OF THE SYSTEM, WHILE INSTALLING THIS UPGRADE!

# **Contents**

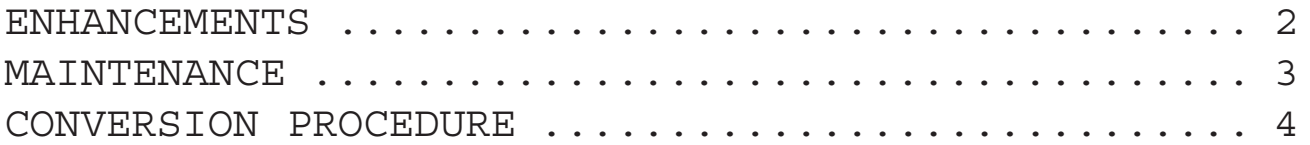

## ENHANCEMENTS

Metro-2 Reporting

The Metro-2 reporting system has been updated.

- The various options have been removed when making the file. All entries in the Metro Queue are processed.

- Additional record counts about the Metro-2 Queue entries bypassed and removed are provided when making the file, at the end of the job.

- Credit Bureau Codes have been refined, EQ ( Qquifax), EX (Experian), TU (Trans Union) and IN (Innovis).

- The CB field of the client profile shows the default CB code and all others defined on your system on the help line.

- File creation no longer uses floppy size paramter, O/S command or Path parameters.

#### **\* If you send files to more then one credit bureau.**

Only one file is produced. This file is compatible to all Credit Bureaus. You no longer need to create a separate file for each Bureau. The Header Record has separate fields for each of the Credit Bureaus Grantor-Codes.

The Identification-Number columns 21-40 of the detail records is populated with the Subscriber-Code from the 1st Bureau listed. You should make this something generic like an abreaviation of your Agency-Name and notify the bureau before sending them their file.

The Sement-Code from the 1st Bureau listed is used for the Original-Creditor seqment.

 If this is a problem for you see the conversion procedure to modify the program back to making one file for each bureau.

METRO-2 INDUSTRY TYPE CODES

The Metro-2 Industry Type Code for Collection Agency is 48. Industry Type Codes '77' Returned-Check and '0C' Debt-Buyer may also be required. To report accounts with Industry Type Code '77' put 'BC' into the Status field on the Client Profile. To report accounts with Industry Type Code '0C' put 'DB' into the Status field on the Client Profile.

POINTERS CLOSED/ARCHIVED ACCOUNTS

The Pointer activation procedure for SSN and Client-Account-Number (field 8) in the System Configuration have been updated with the option to include entries for Closed & Archived accounts. The pointer rebuilds will populate the pointers with these entries without having to run the Index option unless they are set to 'N'. This makes the Index option in the rebuild obsolete, however it has not been removed.

The Close/Return updates have been modified to use these controls to make entries for the Closed Accounts.

ACCOUNT LINKING - COMBINED NOTES

Modifications have been made to the way notes are moved from Sub Account to the Master Account when linking.

Notes with 'sys' in as either the Activity-Code or User-Initial fields are no moved to the Master.

Notes that are moved to the Master are prefixed with the Sub Account number within parenthesis, example: "(A00123)DEBTOR COMMENT". This may result in the note being to long to display on the notes screen. When this occurs the program will initially show the entire note but not the Activity-Code or the Time. Using the arrow down/up keys to scroll will then shift the display back to normal, showing the Activity-Code and the Time with the note itself truncated.

#### WHO IS ON THE SYSTEM

This facility has been updated with the ability to remove users from list of Who-Is-On-The-System that are no longer running a Thoroughbred Task and are not in Cams. Generally this happens when users exit the application without signing out properly or when their Thoroughbred task is abnormally terminated as is the case when the system is improperly shut down.

#### ENCRYPTED SOCIAL SECURITY NUMBERS

The system has been enhanced to store Social Security Numbers with encryption. The Social is no longer stored as a 9 postion number. It is stored with the 1st 5 positions masked with 'X's followed by the last four positions. The 1st 5 positions are stored elseware using a unique encryption algorithem unique to Cams. The 1st five positons simply do not exist. This is an optional feature and can be reversed.

User Accounts have been modified with the ability to indicate weither or not the user has access to see and change the complete social. Users with access will not see any masking. Users without access can enter socials on new accounts but beyond that they can not change them as they will appear masked in the format of: XXX-XX-1234.

Debtor Inquiry using Social Security has been modified to behave based on the User Account.

### MAINTENANCE

**}**- Collector Match/Link setting modified to be more self explainatory. The setting have been reworded to: WITHIN-ONLY and OUT-OF-ONLY and the help information has been updated.

**}**- Idiot Lights updated to show CV to indicate information is in the copy/paste window.

**}**- Acknowledgment Report for old business. Enter a question mark '?' at the Options-Correct-(Y/N) prompt to invoke the Criteria-Screen to produce the report for any batch of accounts.

**}**- Unstamp Debtor Exported Accounts. Option 'U' has been added to the Stamp prompt to remove the exported stamp from exported accounts. The file is still produced.

**}**- Closed Concurrent Payment Caltaloged entries not removed when run On-Demand Client-Check procedure. Happens only during Month-End to reset Batch-Numbers for the month.

**}**- Print tokens P82 & P83, transaction lists. Letter Printing has been updated to discontinue the transaction list before it fills up memory and generates an error. "Transaction List Discontinued.." is printed.

**}**- Match/Link List Purge option added on AC-COUNT LINKING MENU to BUILD/PURGE MATCH/LINK LIST.

**}**- Multiple-Account-Update on Social-Security numbers has been modified to update the Index with the new number for all sub-accounts.

## CONVERSION PROCEDURE

#### **INSTALLATION:**

In CAMS, go to System Configuration screen-2. Record PATH-0 This should be the path to the directory ( folder ) where the CAMS programs reside.

Copy in the Cams programs from the appropriate folder on the CD-rom to your UTILS Folder. - If you are on a windows system, use Explorer to copy/replace the programs in the UTILS folder. Then verify the programs are not READ-ONLY by using Select-All and Properties.

- If you are on UNIX you may have to use unix commands to mount the CD and copy the programs. Be sure the Cams programs are in upper case.

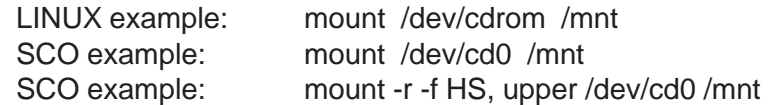

### CONVERSION PROCEDURES

1 - Modify Metro-2 file program to revert back to making a separate file for each Credit Bureau. LOAD "CAWMETR2" EDIT 66 C [GOSUB 00080; ] D [FILE--] EDIT 82 C [ ∆] D [--] EDIT 83 C [ $\Delta$ ] [REM --] EDIT 66 C [(1,10); ] D [;] SAVE